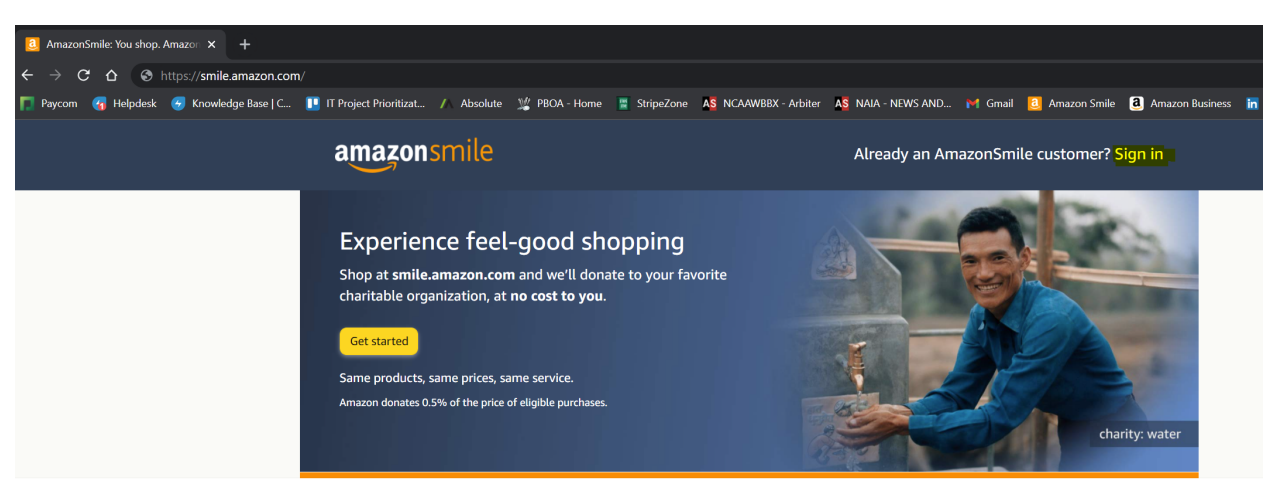

VATILIZED IN THE PROPERTY OF THE CONTRACTOR بالمحادث

## Log in with your credentials: Search for "Let 'Em Play" and Select:

## amazonsmile

**Go to smile.amazon.com on your web browser. Click "Sign in":** 

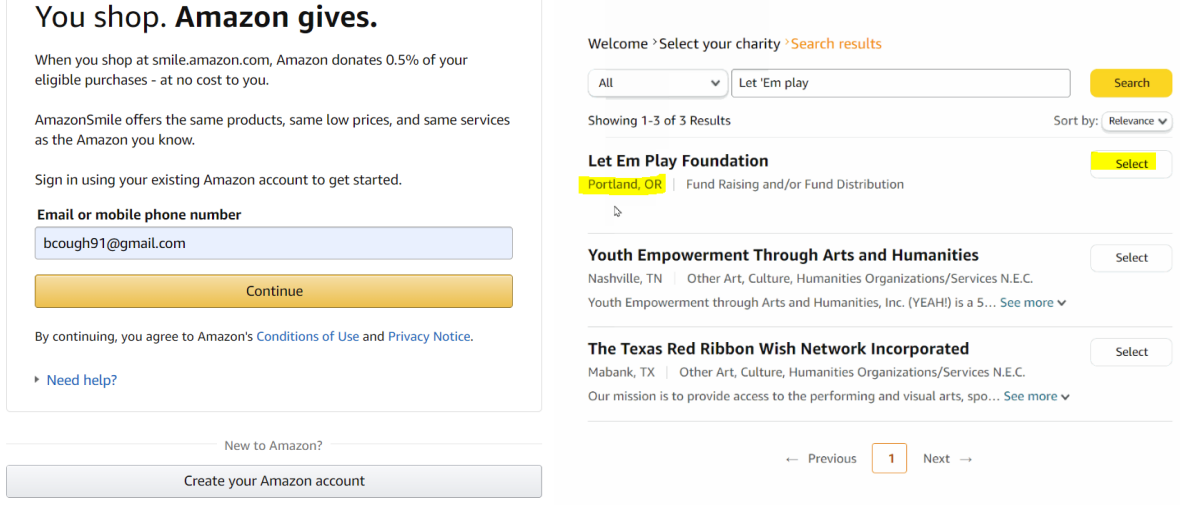

## **Check the "Box" next to "Yes, I understand":**

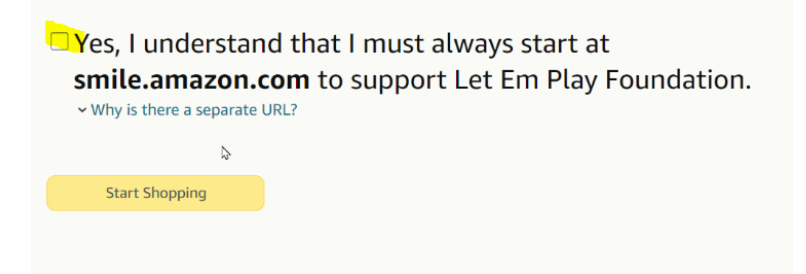

**THAT'S IT! Confirm you are at smile.amazon.com before making purchases!**